**Um estudo sobre a variação dos coeficientes de uma função quadrática no ambiente do**  *software* **geogebra**

**A study on the variation of the coefficients of a quadratic function in the geogebra software environment**

**Un estudio sobre la variación de los coeficientes de una función cuadrática en el entorno del software de geogebra**

Recebido: 17/04/2020 | Revisado: 20/04/2020 | Aceito: 24/04/2020 | Publicado: 28/04/2020

# **Wendel Melo Andrade**

ORCID: https://orcid.org/0000-0001-8921-7326 Universidade Federal do Ceará, Brasil E-mail: professorwendelmelo@gmail.com **Maria José Costa dos Santos** ORCID: https://orcid.org/0000-0001-9983-1653 Universidade Federal do Ceará, Brasil E-mail: mazzesantos@ufc.br **Jorge Carvalho Brandão** ORCID: https://orcid.org/0000-0003-4818-135X Universidade Federal do Ceará, Brasil E-mail: profbrandao@ufc.br

#### **Resumo**

Este trabalho tem o objetivo de analisar o comportamento do gráfico de uma função quadrática, com a variação dos seus coeficientes, interpretando as relações estabelecidas entre suas representações algébricas e gráficas, utilizando para isso o ambiente do *software* geogebra. O procedimento metodológico contou com a exploração e investigação das funções quadráticas com a utilização das ferramentas do *software* geogebra, para a análise do comportamento do gráfico desta função em decorrência das variações nos valores de seus coeficientes. Nas análises estudamos os pontos notáveis da função quadrática, fazendo a identificação das suas raízes e do vértice da parábola. Também procedemos com as análises da variação de cada coeficiente da função de modo individual, finalizando com a análise da variação do discriminante da função quadrática. Concluímos que, com a utilização adequada das ferramentas do *software* geogebra, e graças ao seu ao aspecto dinâmico, é possível

identificarmos e interpretarmos de modo mais eficiente as relações existentes entre as representações algébricas e gráficas desta função.

**Palavras-chave:** Funções quadráticas; *Software* Geogebra; Matemática; Variação dos coeficientes.

#### **Abstract**

This work aims to analyze the behavior of the graph of a quadratic function, with the variation of its coefficients, interpreting the relationships established between its algebraic and graphical representations, using the geogebra software environment for this. The methodological procedure included the exploration and investigation of quadratic functions using the tools of the geogebra software, for the analysis of the behavior of the graph of this function due to variations in the values of its coefficients. In the analyzes we studied the remarkable points of the quadratic function, making the identification of its roots and the vertex of the parabola. We also proceed with the analysis of the variation of each function coefficient individually, ending with the analysis of the variation of the quadratic function discriminant. We conclude that, with the proper use of the tools of the geogebra software, and thanks to its dynamic aspect, it is possible to identify and interpret more efficiently the existing relationships between the algebraic and graphical representations of this function. **Keywords:** Quadratic functions; Geogebra software; Mathematics; Variation of coefficients.

#### **Resumen**

Este trabajo tiene como objetivo analizar el comportamiento del gráfico de una función cuadrática, con la variación de sus coeficientes, interpretando las relaciones establecidas entre sus representaciones algebraicas y gráficas, utilizando el entorno de software de geogebra para ello. El procedimiento metodológico incluyó la exploración e investigación de funciones cuadráticas utilizando las herramientas del software de geogebra, para el análisis del comportamiento del gráfico de esta función debido a variaciones en los valores de sus coeficientes. En los análisis estudiamos los puntos notables de la función cuadrática, haciendo la identificación de sus raíces y el vértice de la parábola. También procedemos con el análisis de la variación de cada coeficiente de función individualmente, terminando con el análisis de la variación de la función cuadrática discriminante. Concluimos que, con el uso adecuado de las herramientas del software de geogebra, y gracias a su aspecto dinámico, es posible identificar e interpretar de manera más eficiente las relaciones existentes entre las representaciones algebraicas y gráficas de esta función.

**Palabras clave:** Funciones cuadráticas; Software de geogebra; Matemáticas Variación de coeficientes.

#### **1. Introdução**

O estudo das funções quadráticas constitui parte integrante e essencial do currículo de matemática. Sua importância se justifica pela grande aplicação de seus conceitos em nosso cotidiano, pois sua utilização está relacionada com a variação de quantidades, principalmente quando relacionamos grandezas como distância, tempo, velocidade e outras.

Utilizamos os conceitos relacionados à função quadrática não apenas na matemática, como também de forma interdisciplinar envolvendo várias outras disciplinas, como a física, a química e a biologia. Em se tratando do estudo das funções, a Base Nacional Comum Curricular (BNCC) (Brasil, 2016, p. 576) destaca que "[...] o trabalho e a conversão entre representações algébricas e gráficas são de vital importância para análise e interpretação das relações existentes entre as variáveis envolvidas em fenômenos do mundo natural ou social".

No entanto, o aprendizado das relações estabelecidas entre as representações algébricas e gráficas em uma função se mostra um desafio para os estudantes, principalmente pelo seu alto nível de abstração. O uso da informática educativa vem surgindo para auxiliar na superação desta e de outras dificuldades apresentadas durante o processo de ensino e aprendizagem. Sobre isso, Sancho (2006, p. 21) enfatiza que "[...] a informática, em qualquer área do currículo escolar, melhora imediatamente a motivação, o rendimento e as capacidades cognitivas dos alunos".

D'Ambrosio (1999) também defende esta ideia e reforça a importância dos recursos tecnológicos na escola e no ensino de matemática, asseverando que:

A modernização da Matemática nas escolas tornou-se uma preocupação em todos os países, sobretudo em vista da entrada na era da alta tecnologia. Os trabalhadores e a população em geral, e sem dúvida, técnicos e cientistas, necessitam de uma Matemática mais Moderna. Novas posturas, novos métodos de ensino e, até mesmo, novos conteúdos se fazem necessários (D'Ambrosio, 1999, p. 5).

Pais (2010, p. 31) nos ajuda a lançar luzes sobre esta questão, afirmando que "[...] inovações didáticas resultantes da utilização do computador podem ser ilustradas por *softwares* destinados ao ensino da geometria e funções, incorporando o recurso do movimento e da simulação na representação de conceitos".

Em se tratando do estudo das funções quadráticas, a utilização de *softwares* se constitui um recurso que alunos e professores podem utilizar para auxiliar na representação e na interpretação do comportamento do seu gráfico. Para isso, o *software* geogebra se apresenta como uma excelente opção, por se tratar de um programa livre e de fácil manipulação.

O *software* geogebra é um aplicativo de matemática dinâmica que combina conceitos de geometria e álgebra. Ele permite mostrar os objetos matemáticos em três diferentes representações: graficamente, algebricamente e nas células da folha de cálculo. Assim, todas as representações do mesmo objeto estão ligadas dinamicamente e adaptam-se automaticamente às mudanças realizadas em qualquer delas, independente da forma como esses objetos foram inicialmente criados (Hohenwarter & Hohenwarter, 2009).

Neste contexto, esta pesquisa tem o objetivo de analisar o comportamento do gráfico de uma função quadrática, com a variação dos seus coeficientes, interpretando as relações estabelecidas entre suas representações algébricas e gráficas, utilizando para isso o ambiente do *software* geogebra. Para tanto, neste estudo, nos apoiamos nos trabalhos de Barreto, (2009), Borba & Penteado (2001), Cruz & Pontello (2008), Lima et al. (2006), Macêdo, Santos & Lopes (2020), Pais (2010), Sancho (2006) e outros.

Organizamos este artigo em quatro seções, sendo a primeira, esta introdução. Na segunda seção, apresentamos a metodologia desta pesquisa. Na terceira, discutimos sobre os resultados dos estudos realizados, mostrando as diversas análises feitas através da relação entre os coeficientes de uma função quadrática com o seu gráfico, e na quarta, tecemos as considerações finais.

#### **2. Metodologia**

A pesquisa em questão é iminentemente teórica, de análise e síntese de conhecimentos, levando à produção de novos saberes. Sob o ponto de vista da sua natureza, ela se constitui como sendo uma pesquisa aplicada, pois objetiva gerar conhecimentos novos e úteis para o avanço da ciência e com aplicação prática prevista (Prodanov & Freitas, 2013). Pois, os conhecimentos sobre o comportamento do gráfico de uma função quadrática em relação a variação de seus coeficientes poderão proporcionar novas possibilidades didáticas para o estudo deste assunto em sala de aula.

Em decorrência do objetivo a ser alcançado, identificamos aqui uma pesquisa exploratória uma vez que seu planejamento possibilita a consideração dos mais variados

4

aspectos relativos ao fato estudado. Pois segundo Gil (2011, p. 27), "[...] as pesquisas exploratórias são desenvolvidas com o objetivo de proporcionar uma visão geral, do tipo aproximativo, a cerca de determinado fato. Este tipo de pesquisa é realizado especialmente quando o tema escolhido é pouco explorado".

Adotamos como procedimento metodológico a exploração e investigação das funções quadráticas com a utilização das ferramentas do *software* geogebra, para a análise do comportamento do gráfico desta função em decorrência das variações nos valores de seus coeficientes. Com isso, graças ao aspecto dinâmico do *software* procedemos com a interpretação dos resultados obtidos, identificando as possíveis relações estabelecidas entre a representação algébrica e gráfica desta função.

Iniciamos as análises no *software* geogebra com o estudo dos pontos notáveis de uma função quadrática, fazendo a identificação das raízes ou zeros da função, e do vértice da parábola. Posteriormente, procedemos com as análises da variação de cada coeficiente da função de modo individual, finalizando com a análise da variação do discriminante "∆" da função estudada. Tudo isto, buscando estabelecer relações entre suas representações algébricas e gráficas.

#### **3. Análise, Resultados e Discussões**

Iniciaremos nossas análises estudando o próprio conceito de função e por consequência, o de função quadrática. Em seus estudos, Barreto (2009) sugere o trabalho com o conceito de função pautado numa metáfora em que utilizamos a alegoria da máquina, onde podemos perceber uma função y = f(x) como sendo uma máquina onde os elementos "x" do domínio são transformados nas imagens correspondentes f(x). Segundo ele "este processo de transformação é justamente a lei de correspondência entre a variável dependente y com a variável x" (Barreto, 2009, p. 286).

É importante ressaltar que o pleno entendimento deste conceito requer uma boa base não apenas sobre a compreensão do conceito de função, mas também no campo da aritmética, e principalmente na área da álgebra. Smole e Diniz (2013, p. 115) definem uma função quadrática como sendo "uma função *f*, de R em R, que a todo número x associa o número  $ax^2$ *+ bx + c*, com *a*, *b* e *c* reais e a  $\neq$  0". Seu entendimento pressupõe uma série de outros conceitos e habilidades, dentre as quais destaco: i) a simbologia matemática; ii) o conceito inicial de função; iii) a compreensão sobre conjuntos numéricos; iv) uma boa noção sobre a teoria dos conjuntos; v) uma grande capacidade de abstração.

No estudo das funções quadráticas, uma das práticas mais comuns é a construção do gráfico da função, evidenciando os pontos referentes às intersecções da parábola com os eixos e o vértice da curva, porém esta prática acaba por ser um pouco limitada, pois não leva o estudante a compreender o comportamento do gráfico mediante a variação dos valores do conjunto domínio e sua interdependência com o conjunto imagem.

Em sala de aula, muito se pratica a construção do gráfico de uma função, partindo-se de uma tabela na qual se atribui valores arbitrários para "x" com fins de se identificar os pontos pertencentes à função e construir o gráfico a partir de tais pontos. Esta estratégia de ensino não é considerada muito proveitosa, pois partimos de pontos isolados com pouco significado para a interpretação gráfica da função.

Outro aspecto importante no estudo do gráfico de uma função quadrática são os intervalos de crescimento, decrescimento e a identificação do conjunto imagem da função, também pouco explorado em sala de aula.

Veremos nesta seção, algumas ferramentas e aplicações do *software* geogebra voltadas para o reconhecimento dos pontos notáveis de uma função quadrática e para a compreensão do comportamento da sua parábola.

Segundo Cruz & Pontello (2008) o processo de investigação do gráfico da função com o uso do *software* geogebra nos permite observar o que acontece com o gráfico à medida que é alterado, os valores dos coeficientes da função. Com isso, podemos estabelecer hipóteses sobre os procedimentos realizados na representação algébrica e as transformações que ocorrem no traço do gráfico à medida que se alteram os valores de seus coeficientes.

Os estudos apresentados a seguir baseiam-se nos trabalhos de Cruz e Pontello (2008) e Borba e Penteado (2001), na qual realizaremos com o auxílio do *software* geogebra, através da identificação dos pontos notáveis de uma função quadrática, bem como da análise do comportamento do seu gráfico quando os coeficientes sofrem variações num intervalo definido.

#### **3.1. Os pontos notáveis da função quadrática**

O estudo e a análise dos pontos notáveis de uma função quadrática são determinantes para compreender o comportamento do seu gráfico. Destaco aqui: a) as raízes da função quadrática, representadas no plano cartesiano pelos pontos  $(x_1,0)$  e  $(x_2,0)$ ; b) o ponto de intersecção com o eixo "y" indicado pelas coordenadas (0,y); e c) o vértice da parábola, que pode ser representado pelo ponto de coordenadas (xv, yv) e que indica o ponto onde a função

assume valor máximo ou mínimo. A compreensão plena destes pontos nos levará facilmente a um melhor entendimento da interpretação do gráfico da função.

Entendemos como raízes ou zeros de uma função, todo número "x" cuja imagem é nula, isto é f(x) = 0, assim numa função quadrática teremos  $ax^2 + bx + c = 0$ . O desenvolvimento desta equação nos levará a fórmula de Bhaskara<sup>1</sup>, muito utilizada para identificação das raízes deste tipo de função (Quadro 1).

#### **Quadro 1**: Demonstração da fórmula de Bhaskara.

Tomemos a função  $f(x) = ax^2 + bx + c$  com  $a \neq 0$ . Começaremos por transformála em outra forma mais conveniente, chamada *forma canônica*:

$$
f(x) = ax^{2} + bx + c
$$
  
\n
$$
f(x) = a\left(x^{2} + \frac{b}{a}x + \frac{c}{a}\right)
$$
  
\n
$$
f(x) = a\left(x^{2} + \frac{b}{a}x + \frac{b^{2}}{4a^{2}} - \frac{b^{2}}{4a^{2}} + \frac{c}{a}\right)
$$
  
\n
$$
f(x) = a\left[\left(x^{2} + \frac{b}{a}x + \frac{b^{2}}{4a^{2}}\right) - \left(\frac{b^{2}}{4a^{2}} - \frac{c}{a}\right)\right]
$$

Logo a *forma canônica* de uma função quadrática será:

$$
f(x) = a\left[\left(x + \frac{b}{2a}\right)^2 - \left(\frac{b^2 - 4ac}{4a^2}\right)\right]
$$

Considerando  $\Delta = b^2 - 4ac$ . Então:

$$
f(x) = a\left[\left(x + \frac{b}{2a}\right)^2 - \left(\frac{a}{4a^2}\right)\right]
$$

Fazendo  $f(x) = 0$ , temos que se  $a \neq 0$ , então, o que está dentro do colchete deve ser igual a zero, logo:

$$
\left(x + \frac{b}{2a}\right)^2 - \left(\frac{b^2 - 4ac}{4a^2}\right) = 0
$$

$$
\left(x + \frac{b}{2a}\right)^2 = \frac{b^2 - 4ac}{4a^2}
$$

$$
x + \frac{b}{2a} = \pm \sqrt{\frac{b^2 - 4ac}{4a^2}}
$$

$$
x = \frac{-b}{2a} \pm \frac{\sqrt{b^2 - 4ac}}{2a}
$$

Chegando então à Fórmula de Bhaskara, definida por:

 $\overline{\phantom{a}}$ 

$$
x = \frac{-b \pm \sqrt{b^2 - 4ac}}{2a} \text{ ou } x = \frac{-b \pm \sqrt{\Delta}}{2a}
$$

Fonte: Adaptado de Iezzi et al. (2000)

<sup>1</sup> Bhaskara Akaria (1114 – 1185), nascido na Índia, um dos mais importantes matemáticos do século XII.

No Quadro 1, podemos observar uma demonstração que nos conduzirá a referida fórmula. De acordo com o desenvolvimento algébrico apresentado neste quadro, podemos perceber que os valores de "x" que fazem f(x) = 0 serão:  $x_1 = \frac{-b + \sqrt{b^2 - 4ac}}{2a}$  $\frac{\sqrt{b^2-4ac}}{2a}$  e  $x_2 = \frac{-b-\sqrt{b^2-4ac}}{2a}$  $\frac{1}{2a}$ , isto quando  $b^2 - 4ac \ge 0$ .

Denominamos discriminante da equação do 2<sup>o</sup> grau,  $ax^2 + bx + c = 0$ , o número  $b^2 -$ 4ac, que representamos pela letra grega  $\Delta$  (leia: delta), de modo que:  $\Delta = b^2 - 4ac$ . Sendo assim a fórmula de Bhaskara também pode ser representada de modo mais simplificado por  $x = \frac{-b \pm \sqrt{\Delta}}{a}$  $\frac{2\pm\sqrt{a}}{2a}$ , como também podemos constatar no quadro 1.

Observando a dedução da fórmula de Bhaskara, no Quadro 1, perceberemos que a função quadrática terá raízes reais se, e somente se,  $\Delta > 0$ , de modo que, sendo  $\Delta = 0$  teremos  $x_1 = x_2 = \frac{-b}{2a}$  $\frac{-b}{2a}$ .

No plano cartesiano, o gráfico que representa uma função quadrática é uma curva denominada parábola, cuja concavidade estará voltada para cima caso a > 0 ou voltada para baixo caso  $a < 0$ .

Lima et al. (2006) define uma parábola destacando que:

Dado um ponto F e uma reta *d* que não o contém, a parábola de foco F e diretriz *d* é o conjunto dos pontos do plano que distam igualmente de F e de d.

A reta perpendicular à diretriz, baixada a partir do foco, chama-se o eixo da parábola. O ponto da parábola mais próximo da diretriz chama-se *vértice* dessa parábola. Ele é o ponto médio do segmento cujas extremidades são o foco e a interseção do eixo com a diretriz (Lima et al., 2006, p. 125).

A Figura 1, representa graficamente o conceito de parábola citado por Lima et al. (2006).

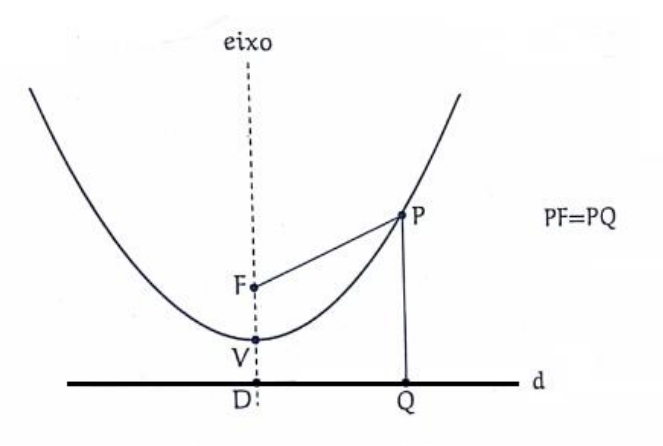

#### **Figura 1**: Representação de uma parábola.

Fonte: Lima et al. (2006, p. 125)

Ainda sobre este assunto, Lima et al. (2006, p. 129) enfatiza que "o gráfico de qualquer função quadrática  $f(x) = ax^2 + bx + c$  é uma parábola, cuja diretriz é a reta horizontal  $y = \frac{4ac - b^2 - 1}{4a}$  $\frac{-b^2-1}{4a}$  e cujo foco é o ponto  $F = \left(\frac{-b}{2a}\right)$  $\frac{-b}{2a}$ ,  $\frac{4ac-b^2+1}{4a}$  $\frac{-b^{2}+1}{4a}$ ".

O eixo da parábola consiste numa reta vertical que divide a parábola em duas partes simétricas. O vértice será também o ponto de divisão da parábola, na qual a função deixa de ser decrescente e passa a ser crescente, caso a concavidade esteja voltada para cima, ou viceversa, caso a concavidade esteja voltada para baixo.

#### **Quadro 2**: Demonstração das coordenadas do vértice da parábola.

Considere a *forma canônica* de uma função quadrática mostrada no quadro 1

$$
f(x) = a\left[\left(x + \frac{b}{2a}\right)^2 - \left(\frac{b^2 - 4ac}{4a^2}\right)\right]
$$

Suponhamos *a > 0*, logo a concavidade da parábola estará voltada para cima e a função terá valor de mínimo. Então no interior dos colchetes temos uma subtração de duas parcelas, na qual a primeira depende de *x* e é sempre *≥ 0* e a segunda é constante.

Neste caso o menor valor que assume  $f(x)$  será quando  $\left(x + \frac{b}{x}\right)$  $\left(\frac{b}{2a}\right)^2 = 0$ , ou seja, quando  $x=\frac{-b}{2a}$  $\frac{-b}{2a}$ .

Se a < 0, a concavidade da parábola estará voltada para baixo e a função terá valor de máximo.

Neste caso o maior valor que assume  $f(x)$  será quando  $\left(x + \frac{b}{x}\right)$  $\left(\frac{b}{2a}\right)^2 = 0$ , ou seja, novamente quando  $x = \frac{-b}{2a}$  $2a$ 

Portanto:  $x_v = \frac{-b}{2a}$  $2a$ 

Encontraremos então *y<sup>v</sup>* substituindo *x* por *xv* na a *forma canônica* da função quadrática. Logo:

$$
f\left(\frac{-b}{2a}\right) = a\left[\left(\frac{-b}{2a} + \frac{b}{2a}\right)^2 - \left(\frac{b^2 - 4ac}{4a^2}\right)\right]
$$

$$
f\left(\frac{-b}{2a}\right) = a\left[-\left(\frac{b^2 - 4ac}{4a^2}\right)\right]
$$

$$
f\left(\frac{-b}{2a}\right) = \frac{-b^2 - 4ac}{4a}
$$

Considerando,  $f(x_v) = y_v$  e  $\Delta = b^2 - 4ac$ .

Então:  $y_v = \frac{-\Delta}{4a}$  $4a$ 

Fonte: Adaptado de Iezzi et al. (2000)

Sobre as coordenadas do vértice da parábola  $(x_v, y_v)$ , no Quadro 2 encontraremos uma demonstração para obtenção dos valores de xv e y<sup>v</sup> em função dos coeficientes e do discriminante da função quadrática. Assim sendo as coordenadas do vértice da parábola (xv,  $(y_y)$  também podem ser representadas por  $\left(\frac{-b}{2a}\right)$  $\frac{-b}{2a}$ ,  $\frac{-\Delta}{4a}$  $\frac{-4}{4a}$ ).

Nas subseções seguintes estudaremos no ambiente do *software* geogebra a identificação das raízes e do vértice da parábola de uma função quadrática.

# **3.1.1. Identificação das raízes ou zeros da função e o ponto de intersecção do gráfico com o eixo das ordenadas no ambiente do** *software* **geogebra**

Utilizaremos o *software* geogebra para evidenciar os pontos notáveis de uma função quadrática, e para tanto usaremos um caso particular de função quadrática, para ilustrarmos no plano cartesiano o seu gráfico, que servirá de análise para identificação dos pontos notáveis. Faremos uso da função f:  $R \rightarrow R$ , definida por  $f(x) = x^2 - 4x + 3$ , o motivo da escolha desta função se dá pelo fato de ter pontos notáveis inteiros e de fácil visualização.

Na figura 2, podemos identificar a representação gráfica da função indicada por  $f(x) =$  $x^2 - 4x + 3$ . A obtenção deste gráfico se deu pela simples inserção desta função na caixa de Entrada de Comandos do aplicativo.

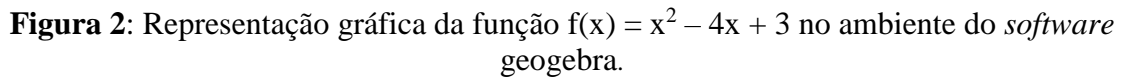

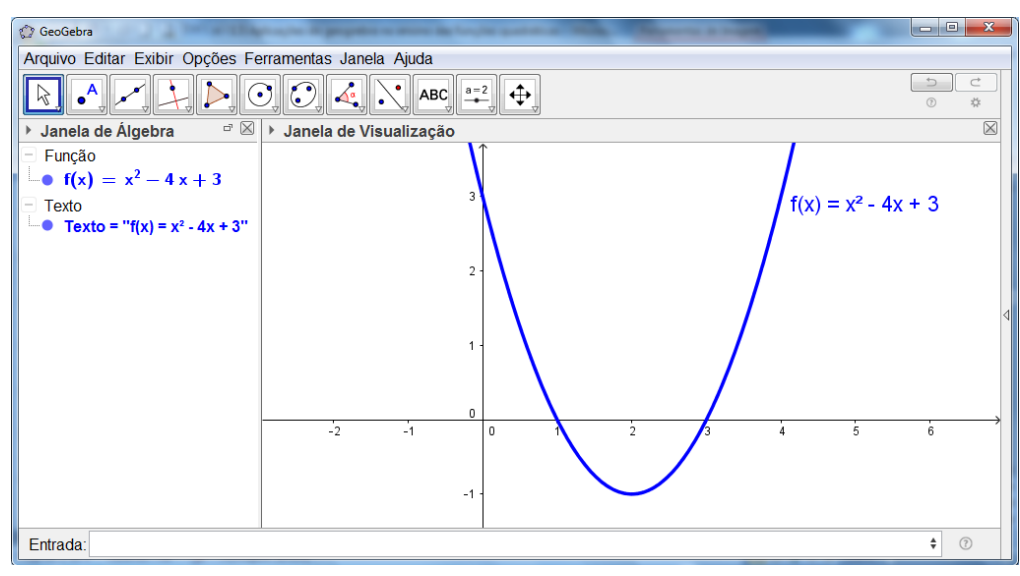

Fonte: Autores

Podemos verificar, na Figura 2, que a função se encontra destacada na cor azul tanto na sua representação algébrica, indicada na Janela de Álgebra, como seu gráfico na Janela de Visualização. Como podemos observar o gráfico dessa função trata-se de uma parábola cuja concavidade está voltada para cima, uma vez que o coeficiente a = 1 é maior que zero.

Com base na observação do gráfico, ainda na Figura 2, buscaremos agora identificar as raízes. Para tanto, encontraremos os zeros desta função, partindo do conceito de que a raiz de uma função é o ponto de interseção do gráfico da função com o eixo "x", o que nos leva a concluir que são os valores de "x" que fazem com que a função "y" seja zero. Logo podemos fazer uso do comando "Interseção de dois objetos" (figura 3) com fins de identificar os pontos que são interseção entre o gráfico da função e o eixo "x".

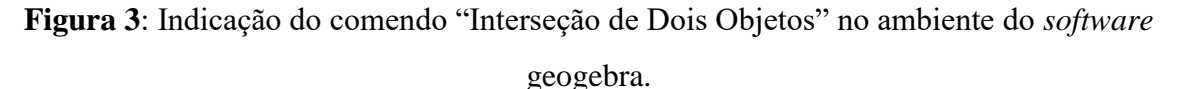

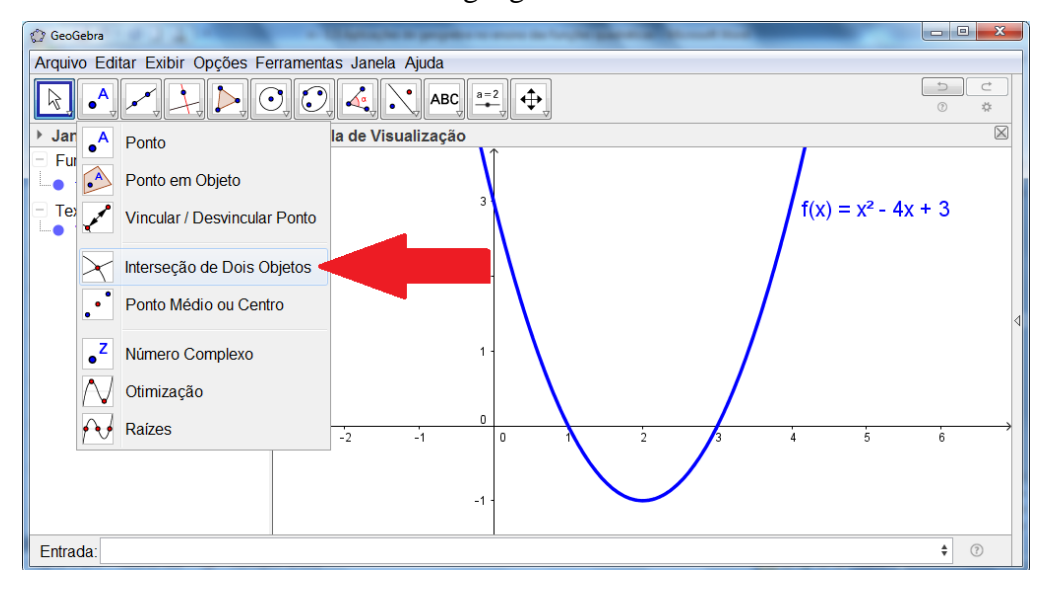

Fonte: Autores

Partindo desse mesmo princípio, e utilizando este mesmo comando podemos identificar o ponto de interseção entre a o gráfico da função e o eixo "y", aquele no qual a coordenada "x" é igual a zero.

Na Figura 4, observamos em destaque os pontos referentes às raízes indicados por  $X_1$ e  $X_2$  na cor vermelha, e o ponto  $P = (0, 3)$  de interseção com o eixo "y" na cor laranja. Também é fácil perceber a representação algébrica e geométrica destes pontos, indicados pelas mesmas cores, nas Janelas de Álgebra e de Visualização, respectivamente.

Ainda na figura 4 podemos perceber pelos pontos  $X_1 = (1, 0)$  e  $X_2 = (3, 0)$ , referentes às raízes, que "x" ao tomar valores iguais a 1 ou 3 faz com que "y" seja igual a zero, logo f(1)

 $= 0$  e f(3) = 0. Como também para o ponto P = (0, 3), quando "x" assume o valor zero e o "y" passa a valer 3, logo teremos  $f(0) = 3$ , que corresponde ao termo independente de "x" na expressão da função. De fato podemos concluir que numa função quadrática qualquer, f(0) será igual ao termo independente de "x", pois sendo f(x) =  $ax^2 +bx + c$ , então f(0) =  $a(0)^2 + b$  $b(0) + c$ , logo  $f(0) = c$ .

**Figura 4**: Representação das coordenadas das raízes e do ponto de intersecção do gráfico com o eixo das ordenadas da função  $f(x) = x^2 - 4x + 3$  no ambiente do *software* geogebra.

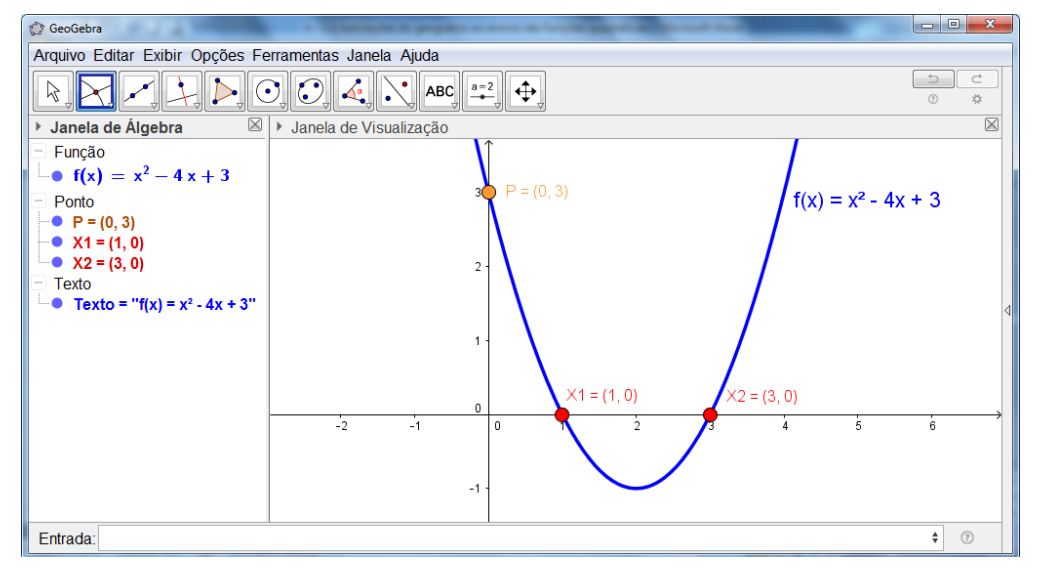

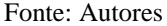

Outra forma de identificar as raízes desta função no ambiente do *software* geogebra seria a inserção do comando "RAIZ  $[x^2 - 4x + 3]$ " ou apenas "RAIZ [f]", pois a citada função está sendo definida por "f", porém o caminho anteriormente executado evoca o conceito de que as raízes de uma função são os valores de "x" que fazem com que a função seja igual a zero, e isso é de fundamental relevância quando se considera que o *software* não pode ser entendido como um mero executor de comandos, e sim como um instrumento para levantar reflexões e proporcionar descobertas.

#### **3.1.2. Identificação do vértice da parábola no ambiente do** *software* **geogebra**

Para obtenção do vértice dessa parábola no ambiente do *software* geogebra, utilizaremos o comando "EXTREMO  $[x^2 - 4x + 3]$ ", ou apenas "EXTREMO [f]" que pode ser inserido na caixa de Entrada de Comandos. Vejamos na Figura 5, a representação das coordenadas do vértice da função que está sendo representado pela cor verde. Também foi

destacado na Janela de Visualização uma malha para melhor identificação da relação do ponto indicado pelo vértice com os valores no eixo do "x" e do "y".

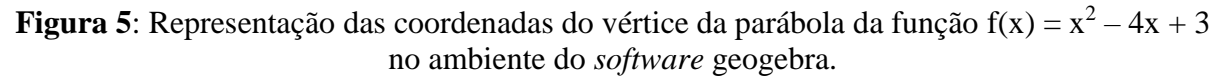

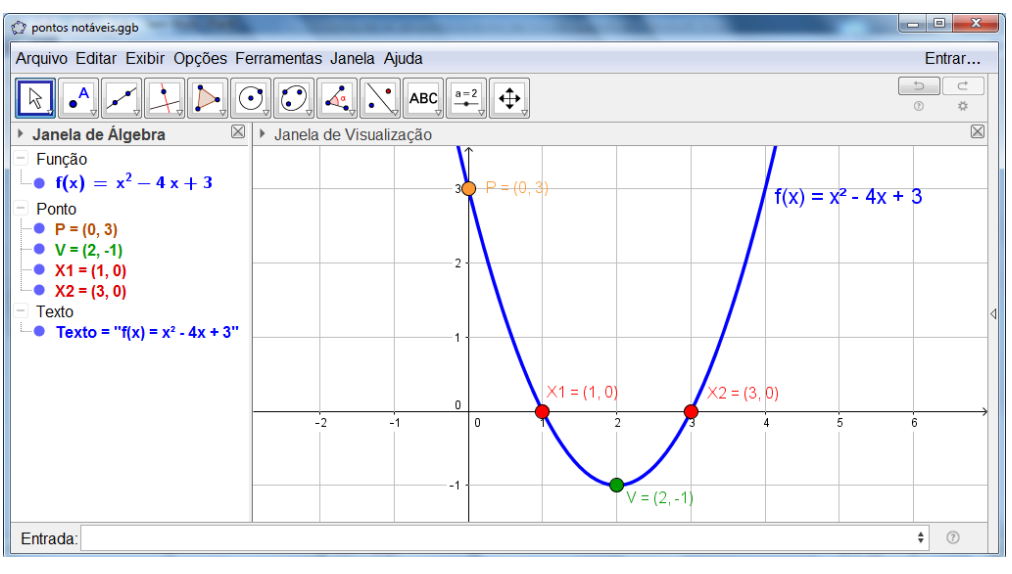

Fonte: Autores

Nesta parábola, as coordenadas do vértice se constituem no ponto de mínimo da função, pois esta função apresenta como gráfico uma curva cuja concavidade encontra-se voltada para cima.

Partindo da identificação do vértice da parábola, é possível percebermos, pelo gráfico mostrado na Figura 6, a imagem da função estudada, uma vez que a mesma se constitui num subconjunto do contradomínio, que no caso é o conjunto dos reais, já mencionado inicialmente quando da identificação da função f:  $R \rightarrow R$ , definida por f(x) =  $x^2 - 4x + 3$ .

**Figura 6**: Indicação no ambiente do *software* geogebra do conjunto imagem e dos valores de x quando o comportamento do gráfico da  $f(x) = x^2 - 4x + 3$  está decrescente e crescente.

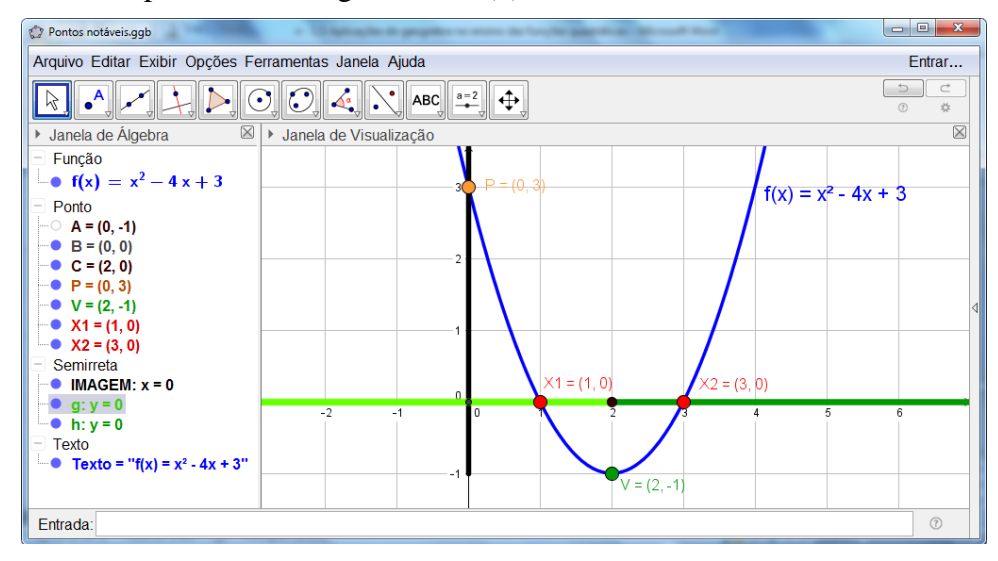

#### Fonte: Autores

Na Figura 6, percebemos que a imagem será dada por Im =  $[-1, +\infty)$ , pois apenas estes valores de "y" possuem relação com os valores de "x". Nesta figura, identificamos por meio da semirreta indicada na cor preta em destaque sob o eixo das ordenadas, exatamente o conjunto imagem dessa função.

Outra análise que também pode ser feita a partir da identificação do vértice da parábola é a identificação dos valores de "x" que fazem com que a curva do gráfico se comporte de modo decrescente ou crescente. No exemplo em questão, para melhor visualização desses valores, podemos observar ainda na figura 6, que foi feito o destaque da semirreta indicada pela cor verde-claro no eixo das abscissas, para os valores de "x" em que o gráfico da função assume um comportamento decrescente, logo, nesta função, à medida que "x" varia de −∞ até 2, a função "y" varia de +∞ até – 1. Já a semirreta indicada pela cor verde-escuro, no eixo das abscissas, aponta os valores de "x" em que o gráfico da função assume um comportamento crescente, ou seja, quando "x", varia de 2 até de +∞, a função "y" varia de – 1 até +∞.

Compartilhamos com as Orientações Curriculares para o Ensino Médio (Brasil, 2006) a ideia de que o estudo da função quadrática, como a posição do seu gráfico, as coordenadas do ponto de máximo/mínimo e os zeros da função, devem ser trabalhados em sala de aula de modo que o aluno consiga estabelecer as relações entre o aspecto do gráfico e a função, levando a uma maior compreensão do comportamento do seu gráfico, evitando assim a memorização de regras.

A seguir realizaremos com o auxílio do *software* geogebra, uma análise sobre o comportamento da curva de uma parábola quando variamos os valores dos coeficientes a, b e c da função quadrática.

# **3.2. Estudo da variação do coeficiente "a" da função quadrática no ambiente do** *software* **geogebra**

Partindo de uma função quadrática representada na sua forma geral  $f(x) = ax^2 + bx + c$ , estudaremos aqui com o auxílio do *software* geogebra, o que acontece com o seu gráfico a medida em que os valores do coeficiente "a" se alteram.

Para uma melhor percepção do comportamento da parábola adotaremos valores constantes para os coeficientes "b" e "c", e variáveis para o coeficiente "a". Tomaremos o exemplo da função estudada na seção anterior, f:  $R \rightarrow R$ , definida por  $f(x) = x^2 - 4x + 3$ , mantendo  $b = -4$  e,  $c = 3$  e, fazendo "a" variável, portanto adotaremos  $f(x) = ax^2 - 4x + 3$ .

Utilizaremos o comando "Controle Deslizante" para criarmos um seletor (espécie de botão) com um intervalo de variação de – 5 a + 5, logo ao movimentarmos esse botão, com o auxílio do *mouse*, poderemos alterar os valores de "a" neste intervalo. Sendo que à medida que "a" é alterado, dinamicamente o gráfico da função assume uma nova configuração. Conforme podemos observar na Figura 7.

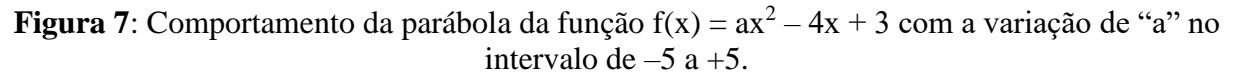

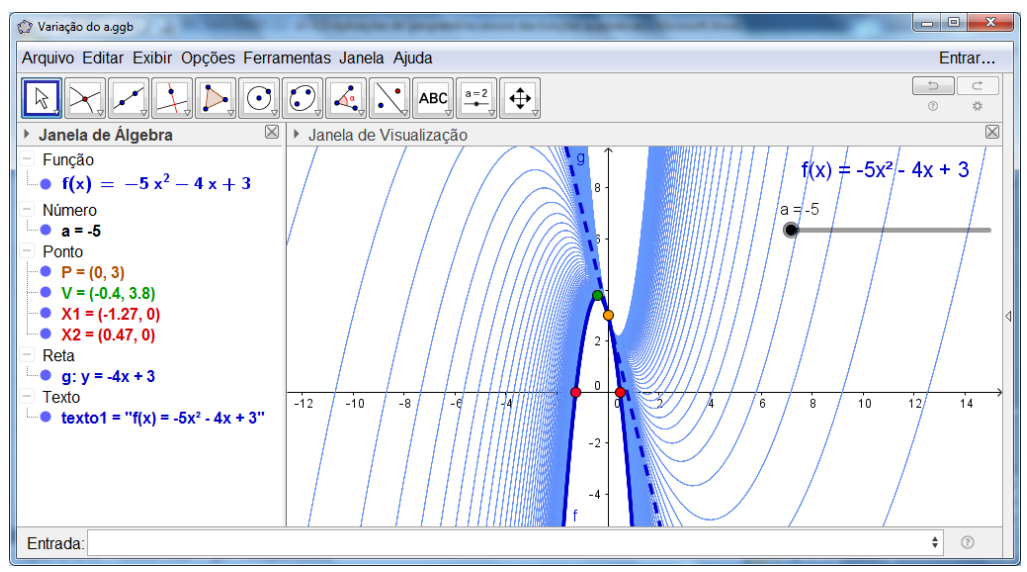

Fonte: Autores

Podemos observar, na Figura 7, por meio do rastro deixado pelo *software*, como se deu o comportamento da curva quando o coeficiente "a" da função  $f(x) = ax^2 - 4x + 3$  variava no intervalo de –5 e +5. Obtemos aqui uma família de parábolas a partir da função dada com a variação de "a".

Na Figura 7, analisando o comportamento da parábola, indicado pelo rastro deixado da cor azul, podemos perceber algumas características, sendo elas:

- (i) A alteração nos valores dos zeros da função;
- (ii) A alteração dos valores das coordenadas do vértice da parábola;
- (iii) O ponto  $P = (0, c)$  de interseção entre as parábolas e o eixo das ordenadas, mantendo-se constante;
- (iv) A alteração da concavidade da parábola, para cima quando "a" assume valores maiores que zero, no caso do exemplo dado quando "a" pertence ao intervalo ]0, +5] e para baixo quando "a" assume valores menores que zero, no caso acima, quando "a" pertence a [–5, 0[ ;
- (v) A conversão da parábola para uma reta, indicada pelo pontilhado na figura 7, quando "a" assume valor igual a zero, momento em que a função deixa de ser quadrática tornando-se afim<sup>2</sup> uma vez que teremos  $f(x) = 0x^2 - 4x + 3$ ;
- (vi) O grau da abertura da concavidade da parábola. Abrindo-se à medida que "a" aproxima-se de zero e fechando-se à medida que "a" se afasta de zero, tanto para valores positivos como negativos.

De modo mais apurado, é possível realizarmos uma análise considerando os valores assumidos pelas coordenadas do vértice da parábola quando da variação do coeficiente "a". Na Figura 8, podemos perceber a construção de duas semirretas indicadas pela cor verde do rastro deixado pelo vértice da parábola da função  $f(x) = ax^2 - 4x + 3$  quando "a" variava num certo intervalo, pois  $P = (0, c)$  não pertence a este conjunto de pontos.

 $\overline{\phantom{a}}$ 

<sup>&</sup>lt;sup>2</sup> Uma função f:  $R \rightarrow R$  chama-se afim quando existem constantes  $a, b \in R$  tais que f(x) =  $ax + b$ , par todo  $x \in R$ . (Lima et al., 2006, p. 87)

**Figura 8**: Indicação das semirretas construídas pelo vértice da parábola da função  $f(x) = ax^2 - b$  $4x + 3$  com a variação de "a" no intervalo de -5 a +5.

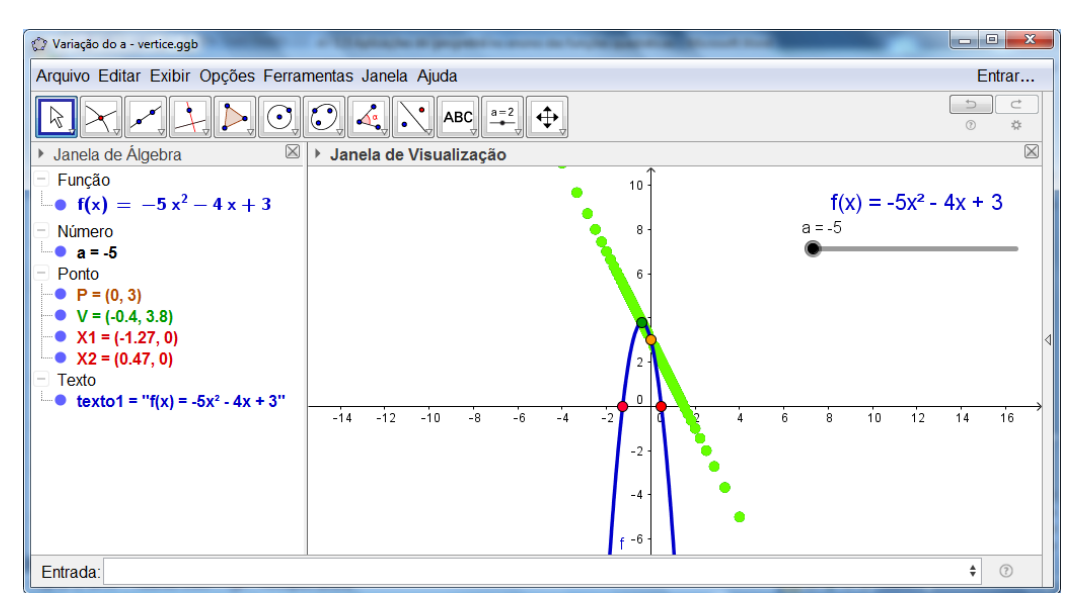

Fonte: Autores

Se considerarmos o conjunto dos pontos dos vértices de todas as funções possíveis dentro de um intervalo ilimitado de variação do "a", mantendo-se constantes os coeficientes "b" e "c", juntamente com o ponto  $P = (0, c)$ , eles representarão no plano uma reta que está em função das coordenadas do ponto do vértice da parábola.

No Quadro 3, temos uma demonstração que nos conduzirá a identificação da equação cujo gráfico é a reta formada pelo conjunto dos vértices da família de parábolas que foram geradas pelos gráficos das funções  $f(x) = ax^2 + bx + c$ , quando mantemos "b" e "c" constantes e variamos o coeficiente "a", juntamente com o ponto  $P = (0, c)$ .

**Quadro 3**: Demonstração da equação cujo gráfico é obtido pelo ponto P = (0, c) juntamente com o conjunto de pontos correspondentes aos vértices da função  $f(x) = ax^2 + bx + c$ , quando "b" e "c" são constantes e "a" varia.

> Na coordenada  $x_v = \frac{-b}{2a}$  $\frac{-b}{2a}$ , isolando o coeficiente "a", teremos:  $a = \frac{-b}{2x_1}$  $rac{-\nu}{2x_v}$  (I) Para coordenada  $y_v = \frac{-\Delta}{4a}$  $\frac{-a}{4a}$ , substituindo  $\Delta = b^2 - 4ac$ , obtemos:  $y_v = \frac{-(b^2 - 4ac)}{4a}$  $\frac{a^2-4ac}{4a} = \frac{-b^2+4ac}{4a}$  $\frac{a^2 + 4ac}{4a}$   $y_v = \frac{-b^2}{4a}$  $\frac{-b}{4a} + c$  (II) Substituindo (I) em (II) teremos:  $y_v = \frac{-b^2}{1-b^2}$  $4\frac{-b}{2a}$  $2x_v$  $+c = \frac{-b^2}{-2b}$  $-zb$  $x_{v}$  $+c \Rightarrow y_v = \frac{-b^2 x_v}{-2b}$  $\frac{-b^2x_v}{-2b} + c \Rightarrow y_v = \frac{bx_v}{2}$  $\frac{\lambda v}{2} + c$

> > Fonte: Adaptado de Cruz e Pontello (2008) Logo:  $y_v = \frac{b}{2}$  $\frac{\partial}{\partial x}$   $x_v$  + c constitui a equação da reta em questão

Podemos perceber, ainda na figura 8, que o ponto  $P = (0, 3)$ , que representa a interseção entre o gráfico da parábola e o eixo das ordenadas é também um ponto pertencente à reta cuja equação foi encontrada na demonstração do quadro 3, pois ao substituir  $x<sub>v</sub>$  por zero, encontraremos y<sub>v</sub> igual a 3, que é o coeficiente "c" da função  $f(x) = ax^2 - 4x + 3$ , utilizada de modo particular como exemplo para construção do gráfico na figura 8.

Neste momento é importante entender que o ponto  $P = (0, c)$  pertence a todas as parábolas oriundas da variação do coeficiente "a" da função  $f(x) = ax^2 + bx + c$ , quando "b" e "c" são constantes, porém não será vértice de nenhuma dessas parábolas. Portanto a reta cuja equação foi apresentada na demonstração do quadro 3, realmente é obtida pelo ponto  $P = (0, 1)$ c) juntamente, com o conjunto de pontos correspondentes aos vértices da função  $f(x) = ax^2 + b$ bx + c, quando "b" e "c" são constantes e "a" varia de  $(-\infty, +\infty)$ .

O ponto P = (0, c), é também ponto de interseção do gráfico da função  $f(x) = ax^2 + bx$ + c, com o eixo das ordenadas. Portanto, na função  $f(x) = ax^2 + bx + c$ , deixaremos de ter uma função quadrática quando a = 0, e passaremos a ter uma função afim, indicada por  $f(x) = bx +$ c, cujo gráfico será uma reta.

# **3.3. Estudo da variação do coeficiente "b" da função quadrática no ambiente do** *software*  **geogebra**

Tomaremos para esta análise a mesma função da seção anterior, definida por f:  $R \rightarrow R$ , dada por  $f(x) = x^2 - 4x + 3$ , porém manteremos constantes a = 1 e c = 3 e "b" variável, logo  $f(x) = x^2 + bx + 3.$ 

Utilizaremos novamente o comando "Controle Deslizante" para criarmos um seletor com um intervalo de variação de –5 a +5, desta vez para o coeficiente "b", logo ao movimentarmos esse botão do "Controle Deslizante" estaremos alternando os valores de "b" no intervalo acima indicado, levando a função, e consequentemente o seu gráfico, a assumirem novas configurações.

Na Figura 9, podemos observar no ambiente do *software* geogebra, o rastro deixado pela parábola quando o "b" da função  $f(x) = x^2 + bx + 3$  varia no intervalo de -5 a +5. Podemos visualizar nesta figura a família de parábolas obtidas a partir da função acima variando o coeficiente "b".

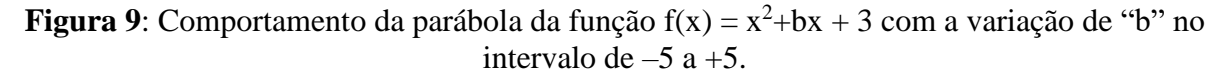

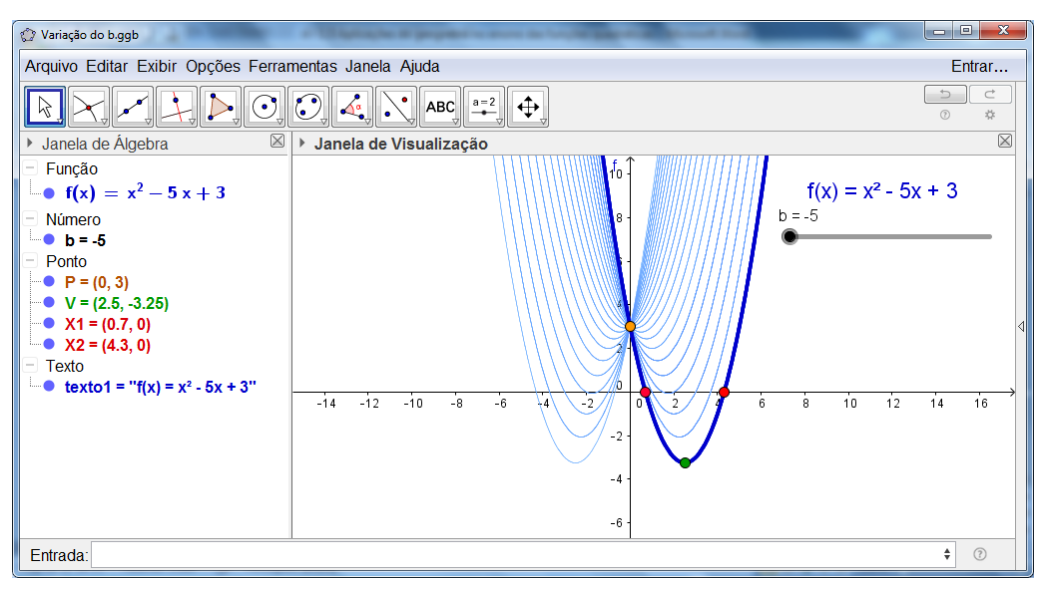

Fonte: Autores

Com base na figura 9, é possível analisarmos o comportamento da parábola, indicado pelo rastro deixado pela cor azul. Podemos, então, perceber algumas características, sendo elas:

- (i) A alteração nos valores dos zeros da função;
- (ii) A alteração dos valores das coordenadas do vértice das parábolas;
- (iii) O ponto  $P = (0, c)$  de interseção entre as parábolas e o eixo das ordenadas, mantendo-se constante;
- (iv) A concavidade das parábolas mantendo-se constantemente voltada para cima, uma vez que o coeficiente "a" não está variando

(v) A conservação da abertura da parábola, uma vez que a mesma apenas translada de posição no plano cartesiano.

Novamente, de modo mais detalhado, é possível realizarmos uma análise considerando os valores assumidos pelas coordenadas do vértice da parábola quando da variação do coeficiente "b" e mantendo "a" e "c" constantes. Na Figura 10, podemos perceber a construção de uma parábola indicada pela cor verde do rastro deixado pelo vértice da parábola da função  $f(x) = x^2 + bx + 3$  quando "b" varia.

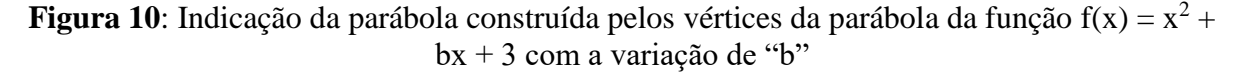

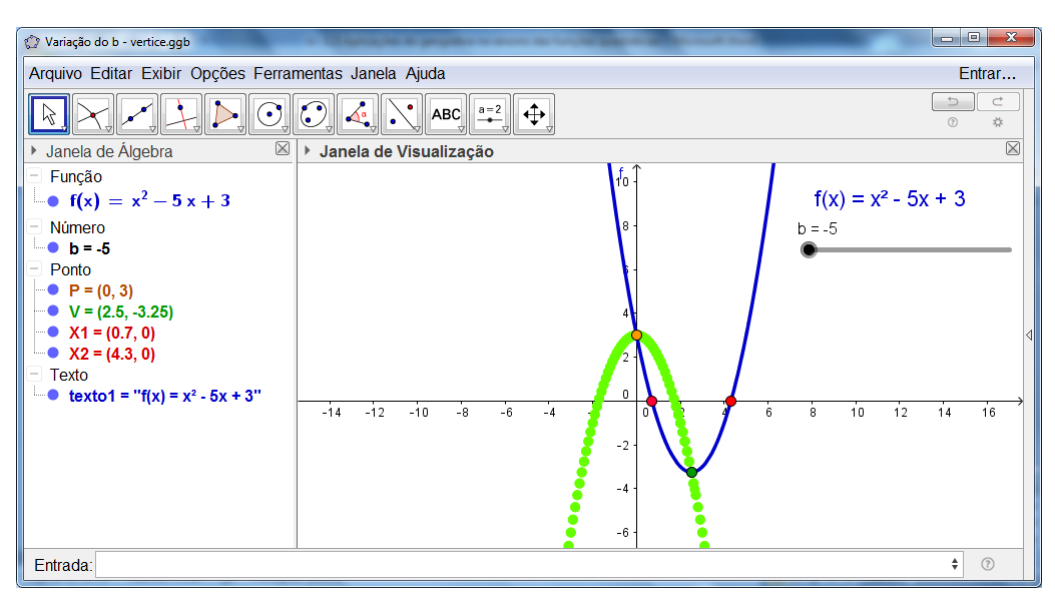

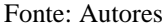

Pela Figura 10, observamos no rastro deixado na cor verde, o conjunto de pontos assumidos pelo vértice da parábola da função  $f(x) = x^2 + bx + 3$  quando "b" varia num certo intervalo. Percebemos à construção de outra parábola cuja concavidade é inversa a concavidade da parábola de origem.

Na demonstração indicada no Quadro 4, podemos observar a construção da equação que descreve a parábola que se constitui pelo conjunto dos vértices das parábolas da função  $f(x) = ax^2 + bx + c$ , quando "a" e "c" se mantém constante e "b" altera seus valores.

**Quadro 4**: Demonstração da equação cujo gráfico é a parábola obtida pelo conjunto dos vértices das parábolas da função  $f(x) = ax^2 + bx + c$ , quando "a" e "c" são constantes e "b" varia.

Na coordenada  $x_v = \frac{-b}{2a}$  $\frac{-b}{2a}$ , isolando o coeficiente "b", teremos:  $b = -2ax_y$  (I) Para coordenada  $y_v = \frac{-\Delta}{4a}$  $\frac{-a}{4a}$ , substituindo  $\Delta = b^2 - 4ac$ , obtemos:  $y_v = \frac{-(b^2 - 4ac)}{4a}$  $\frac{a^{2}-4ac)}{4a} = \frac{-b^{2}+4ac}{4a}$  $\frac{a^2 + 4ac}{4a}$   $y_v = \frac{-b^2}{4a}$  $\frac{-b}{4a} + c$  (II) Substituindo (I) em (II) teremos:  $y_v = \frac{-(-2ax_v)^2}{4a}$  $rac{2ax_v^2}{4a} + c = \frac{-4a^2x_v^2}{4a}$  $\frac{a^2x_v^2}{4a} + c \Rightarrow y_v = -ax_v^2 + c$ Logo:  $y_v = -ax_v^2 + c$  constitui a equação da parábola em questão

Fonte: Adaptado de Cruz e Pontello (2008)

Percebemos novamente que o ponto  $P = (0, c)$ , que indica a interseção entre o gráfico da parábola de origem e o eixo das ordenadas é também um ponto pertencente a parábola representada pela equação da demonstração do quadro 4, pois ao substituir  $x_v$  por zero, encontraremos novamente  $y_y$  igual a "c".

Numa função  $f(x) = ax^2 + bx + c$ , quando "a" e "c" se mantém constante e "b" varia, o ponto  $P = (0, c)$  será o vértice da parábola quando "b" for igual a zero. No caso do exemplo indicado pela figura 10, o ponto P =  $(0, 3)$  será o vértice do gráfico da função f(x) =  $x^2 + 3$ .

# **3.4. Estudo da variação do coeficiente "c" da função quadrática no ambiente do** *software* **geogebra**

Seguindo com o mesmo raciocínio das seções anteriores, adotaremos novamente a função f:  $R \rightarrow R$ , dada por f(x) =  $x^2 - 4x + 3$ , porém manteremos agora constantes a = 1 e b =  $-4$ , sendo "c" variável, logo adotaremos  $f(x) = x^2 - 4x + c$ .

No ambiente do *software* geogebra construiremos um "Controle Deslizante" para possibilitar a variação de "c" no intervalo de –5 a +5.

Ao alterarmos os valores de "c", a função tomará uma nova disposição e de modo dinâmico o gráfico dessa função assumirá uma nova configuração.

No gráfico da Figura 11 podemos observar, graças ao rastro indicado na cor azul, o comportamento do gráfico da função  $f(x) = x^2 - 4x + c$ , quando "c" varia de – 5 a + 5. Temos aqui uma família de parábolas obtidas a partir da função dada variando o coeficiente "c".

**Figura 11**: Comportamento do gráfico da função  $f(x) = x^2 - 4x + c$  com a variação de "c" no intervalo de  $-5$  a  $+5$ .

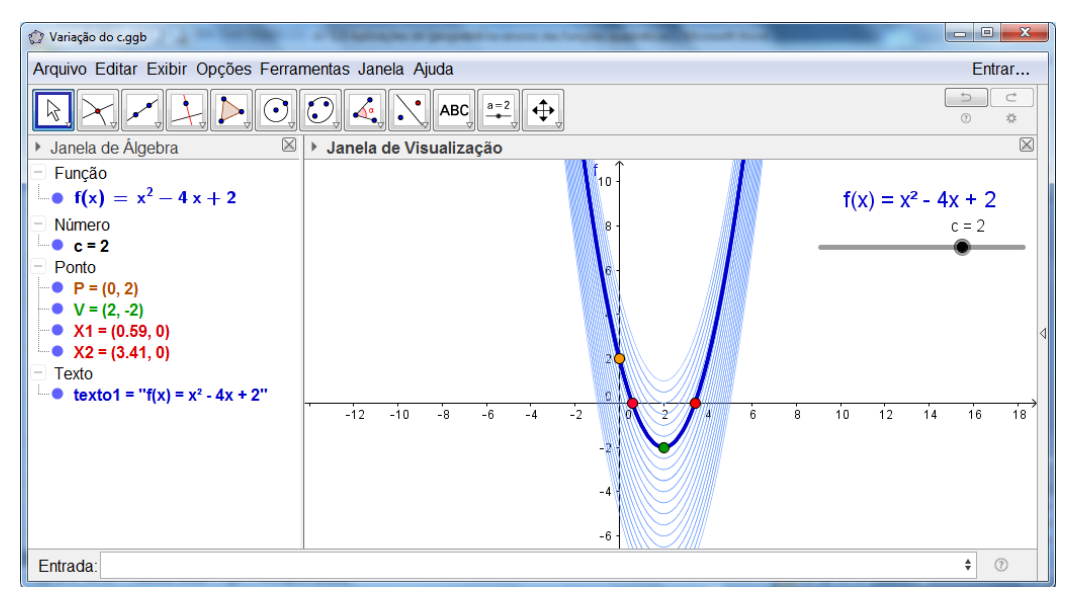

Fonte: Autores

Na Figura 11 é possível analisarmos o comportamento da curva, como mostra no rastro da parábola, onde podemos perceber algumas características, sendo elas:

- (i) A alteração nos valores das raízes da função;
- (ii) No vértice das parábolas, teremos: conservação do valor na coordenada  $x<sub>V</sub>$  e alteração na coordenada y<sub>v</sub>;
- (iii) Alteração nos valores das coordenadas do ponto P (0, c) de interseção entre a parábola e o eixo das ordenadas;
- (iv) A concavidade das parábolas mantendo-se constantemente voltada para cima, uma vez que o coeficiente "a" não está variando;
- (v) A conservação da abertura da parábola, uma vez que a mesma apenas translada de posição no plano cartesiano, no caso em analise, a parábola está alterando sua posição no sentido vertical, movendo-se para cima quando os valores de "c" aumentam e para baixo quando os valores de "c" diminuem.

Seguindo o mesmo critério de análise das seções anteriores, ao observarmos com detalhes a variação das coordenadas do vértice da parábola quando da variação do coeficiente "c" e mantendo "a" e "b" constantes, perceberemos a representação de uma reta que pode ser identificada pelo rastro destacado de verde na figura 12.

Percebemos claramente, na Figura 12, a construção de uma reta paralela ao eixo das ordenadas e que intercepta o eixo das abscissas no ponto xv, logo a equação dessa reta constitui o conjunto de pontos cujas coordenadas serão  $(y, x_y)$ , podendo ser definida como  $x =$ xv.

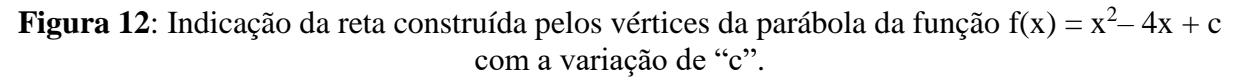

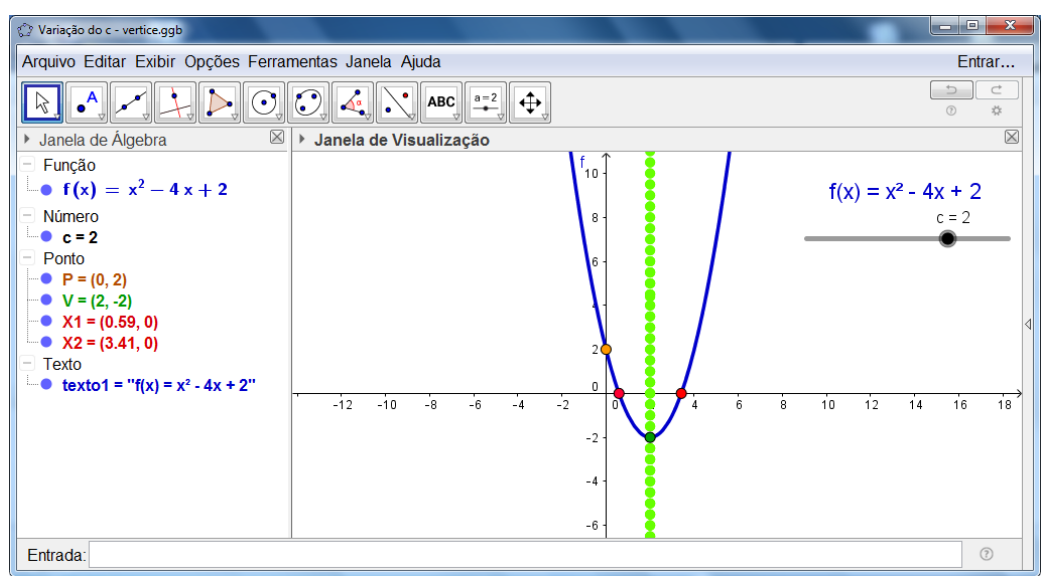

#### Fonte: Autores

É valido ressaltar que a reta em questão não se constitui num gráfico de função, uma vez que o único valor assumido por "x" (xv) está se relacionando com todos os valores assumidos por "y".

# **3.5. Estudo da variação do discriminante "∆" da função quadrática no ambiente do**  *software* **geogebra**

É no estudo da variação dos valores de "∆" que encontraremos a clássica relação de existência das raízes em função do seu discriminante.

Adotaremos para esta análise a função f:  $R \rightarrow R$ , definida por f(x) =  $ax^2 + bx + c$ , com "a", "b" e "c" agora variáveis.

No ambiente do *software* geogebra construiremos um "Controle Deslizante" para cada coeficiente, todos variando no intervalo real de – 5 a + 5. Na sequência, inserimos na caixa de Entrada de Comandos do *software* a função  $f(x) = ax^2 + bx + c$ , de modo que os valores de "a", "b" e "c" assumirão os valores indicados pelos "Controles Deslizantes".

Indicaremos no *software* geogebra o discriminante pela fórmula que o define (∆ = b<sup>2</sup> – 4ac), como inicialmente já definimos os "Controles Deslizantes" pelos coeficientes "a", "b" e "c" o *software* já reconhece no "∆" os respectivos valores dos coeficientes, logo para cada valor indicado para "a", "b" e "c", o "∆" assumirá o valor correspondente a fórmula que o define.

À medida que alteramos os valores de "a", "b" e "c", com o auxílio do *mouse*, nos "Controles Deslizantes", dinamicamente a função "f" e seu gráfico assumirão novas configurações e o seu discriminante, novos valores, conforme podemos observar na Figura 13.

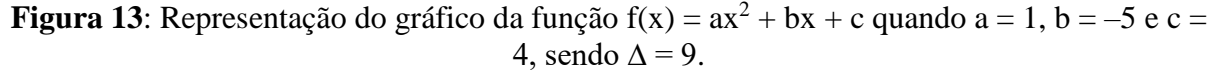

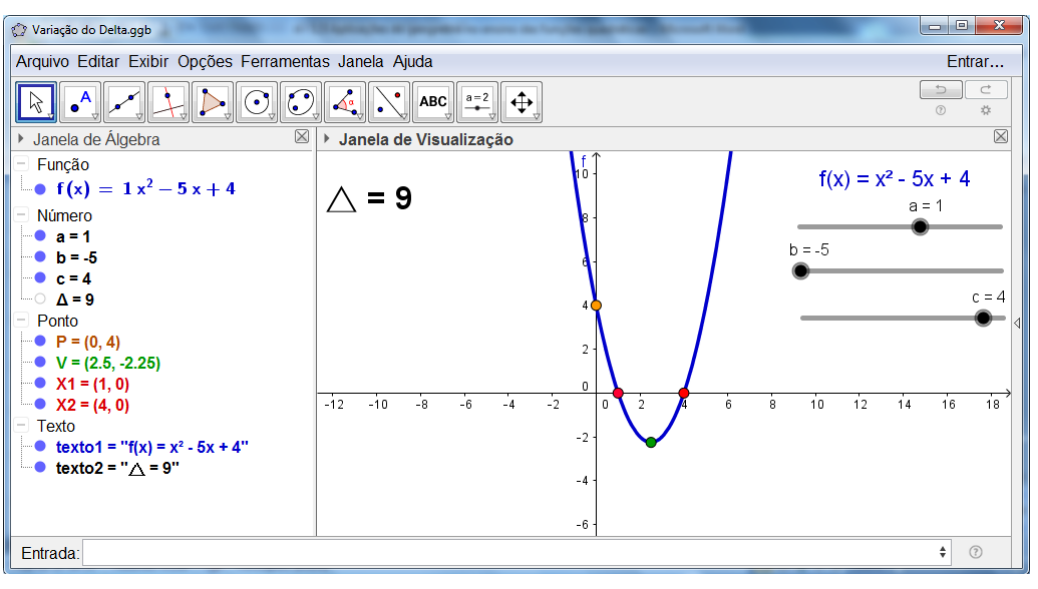

Fonte: Autores

Poderemos observar, no ambiente do *software* geogebra, que, ao variarmos os valores de "a", "b" e "c", sempre que temos ∆ > 0, o gráfico da função intercepta o eixo das abscissas em dois pontos que representam as raízes da função "f". Temos então, no exemplo da figura 13, um caso particular desta conclusão, quando adotamos a = 1, b = –5 e c = 4, levando o " $\Delta$ " a assumir valor igual a 9, consequentemente fazendo com que a função tenha duas raízes, que podem ser identificadas pela interseção do gráfico com o eixo das abscissas nos pontos  $X_1$ =  $(1, 0)$  e  $X_2=(4, 0)$ .

Continuando por alterar os valores de "a", "b" e "c", observaremos no ambiente do *software* geogebra que sempre que quando "∆" for igual a zero o gráfico da função intercepta

o eixo das abscissas em um único ponto, nos levando a concluir que as duas raízes da função "f" assumirão o mesmo valor.

No exemplo da figura 14, temos um caso particular desta conclusão, quando adotamos a = 1, b = – 4 e c = 4, fazendo com que "∆" seja igual a zero e levando a função possuir duas raízes iguais sendo representadas pelo único ponto identificado por  $X_1 = (2, 0)$  na interseção do gráfico com o eixo das abscissas.

A movimentação do gráfico, no ambiente do *software* geogebra, pela alteração dos valores de "a", "b" e "c", nos levará a perceber que sempre que quando tivermos  $\Delta$  < 0 o gráfico da função não interceptará o eixo das abscissas, o que nos leva a concluir que nesta situação função "f" não possuirá raízes reais. Fato que pode ser ilustrado pela Figura 15.

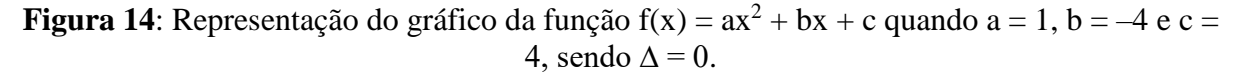

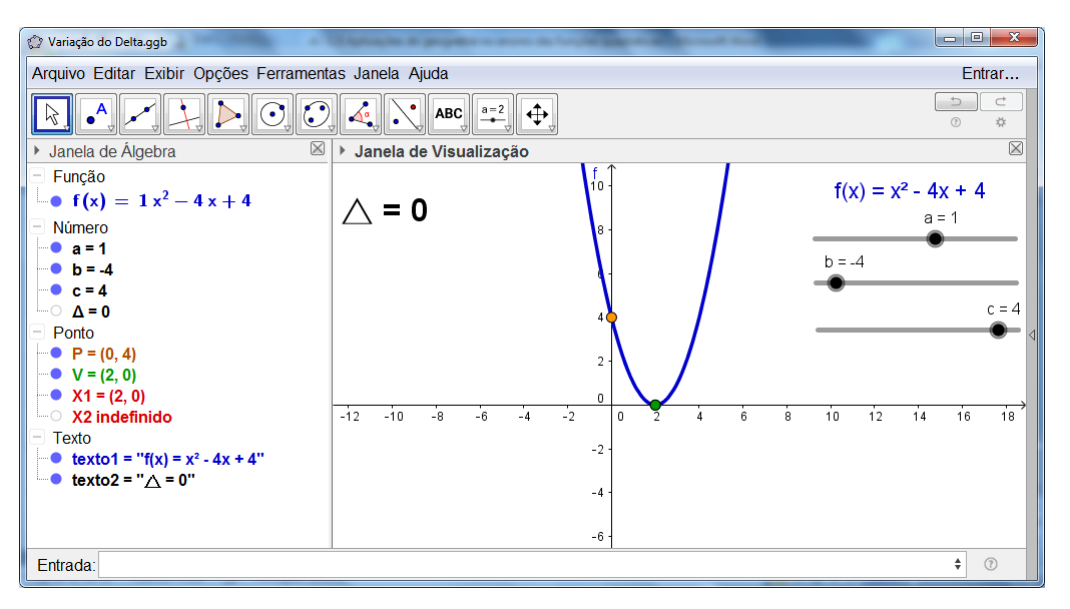

Fonte: Autores

No exemplo da Figura 15, temos um caso particular desta conclusão, quando adotamos  $a = 1$ ,  $b = -3$  e c = 4, fazendo com que " $\Delta$ " assuma um valor igual a – 7, levando o gráfico a se posicionar acima da reta das abscissas, não havendo, portanto, ponto de interseção entre a parábola e o eixo "x", o que corresponde a uma função que não possuir zeros, pois nenhum valor de "x" fará com que ela seja nula.

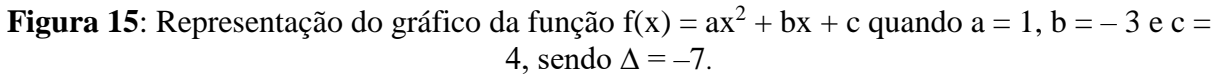

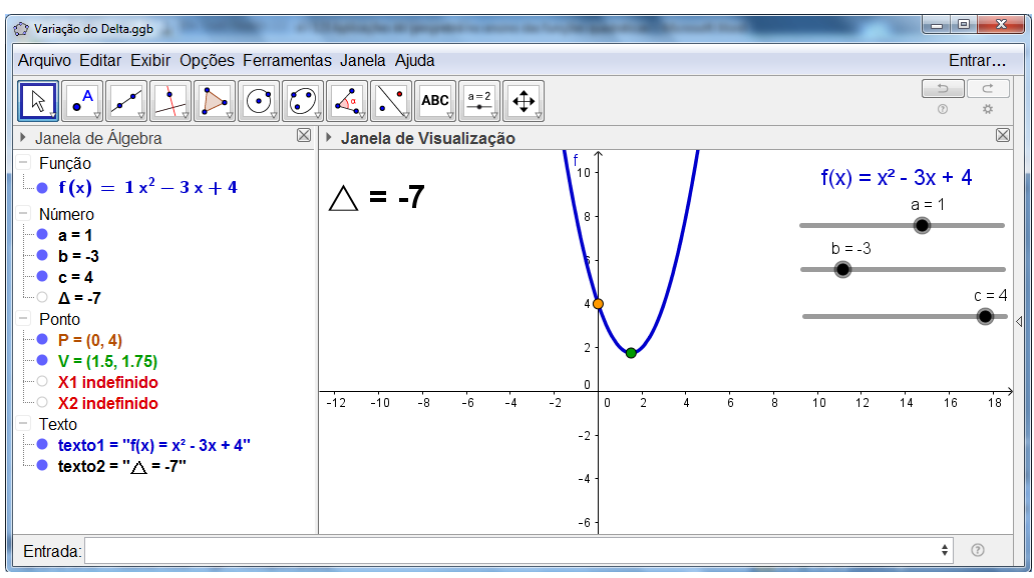

Fonte: Autores

Por meio das análises apresentadas, foi possível conhecer algumas ferramentas e aplicações do *software* geogebra voltadas para a aprendizagem das funções quadráticas.

As observações deste estudo revelam o caráter dinâmico do *software* uma vez que em virtude da possibilidade de manipular os valores dos coeficientes da função, percebemos, de forma imediata, as modificações sofridas no comportamento do gráfico da função.

A realização deste estudo em um ambiente estático como no papel ou numa lousa, exigiria um grau elevadíssimo de abstração, dificultando em muito a assimilação das propriedades encontradas nesta investigação. Macêdo, Santos e Lopes (2020, p.18) corroboram com este pensamento e enfatizam que "[...] utilizando somente as mídias lápis e papel, a visualização pode ficar comprometida, requerendo uma capacidade de abstração bastante aguçada, o que muitas vezes demanda mais tempo do que com o uso do *software.*  Seja nas construções, como no processo de compreensão".

#### **4. Considerações Finais**

Entendemos que o conhecimento das funções quadráticas deve ser compreendido como a variação de uma grandeza em decorrência da variação de outra, e seu estudo deve fazer uso da mais ampla variedade de recursos possíveis para facilitar a sua compreensão, pois seu entendimento se torna limitado quando nos restringimos a utilizar apenas valores de uma tabela numérica para a investigação de seu gráfico. As Orientações Curriculares para o Ensino

Médio (Brasil, 2006, p. 72) deixam claro que "a elaboração de um gráfico por meio da simples transcrição de dados tomados em uma tabela numérica não permite avançar na compreensão do comportamento das funções".

Um aspecto evidenciado neste estudo foi a análise do comportamento do gráfico da função quadrática quando o valor do seu discriminante "∆" é positivo, é igual a zero, ou é negativo, fazendo com que a função tenha, respectivamente, duas raízes reais, uma raiz real ou não tenha raízes reais. Para esta simples investigação, sendo ela realizada em um ambiente estático, como uma lousa ou uma folha de papel, seria necessário a construção de pelo menos três gráficos, com três casos particulares de função quadrática, isto sem considerar a grande dificuldade de generalização desta conclusão partindo apenas destes três casos particulares. No entanto, como vimos nas análises apresentadas neste trabalho, com a utilização adequada de alguns recursos do *software* geogebra, partindo da construção de apenas um gráfico, e alterando os valores dos coeficientes da função, foi possível chegarmos ao entendimento sobre a relação existente entre os valores do seu discriminante "∆" e a quantidade de raízes da função de modo mais simples e compreensível.

Neste sentido, compartilhamos com as ideias da BNCC ao destacar que, "o trabalho com a função quadrática deve ser desenvolvido por meio de situações que favoreçam ao estudante compreender o modelo de variação que se estabelece entre as variáveis envolvidas e perceber aspectos importantes como os pontos de máximo e de mínimo" (Brasil, 2016, p. 577).

Na percepção dos pontos de máximo e mínimo de uma função, as análises realizadas nesta pesquisa nos possibilitaram visualizar melhor a relação entre a parábola, sua concavidade e o valor do coeficiente "a". Isto graças ao aspecto dinâmico do *software*, sendo que tal relação seria mais difícil de ser percebida se a investigação fosse realizada apenas num ambiente estático.

Desse modo, numa aula de matemática ao se abordar o conteúdo de funções quadráticas utilizando somente a lousa, o professor inevitavelmente ficará limitado ao problema do gráfico estático sem possibilidade de movimentação quando da variação dos coeficientes da função. De um modo geral, até por conta da limitação física apresentada pela lousa, muitos professores lamentavelmente não enfatizam esta interpretação do gráfico da função ou quando abordam este assunto, fica por conta da imaginação do aluno entender a movimentação da curva da parábola quando se altera os valores dos coeficientes da função, o que convenhamos é algo bastante complexo e abstrato.

Vimos nesta pesquisa que a utilização do *software* geogebra pode facilitar a compreensão dos elementos que compõe uma função quadrática, dentre eles a identificação dos seus pontos notáveis. Indo ao encontro do que propõe a BNCC (Brasil, 2016, p. 576), quando assinala que "o uso de *softwares* se constitui uma ferramenta fundamental para a análise e interpretação das relações existentes entre as variáveis envolvidas numa função".

Diante do exposto, concluímos que, com a utilização adequada das ferramentas do *software* geogebra, e graças ao seu ao aspecto dinâmico, é possível identificarmos e analisarmos, de modo mais eficiente, as relações existentes entre as representações algébricas e gráficas de uma função quadrática, pois, em muitos momentos, a simples alteração dos valores dos coeficientes da função já proporciona a adequação dinâmica do seu gráfico, facilitando sua interpretação e consequentemente a compreensão dos conceitos relacionados ao seu estudo.

#### **Referências**

Barreto, A. L. O. (2009). *A análise da compreensão do conceito de funções mediado por ambientes computacionais*. (Tese de Doutorado) Faculdade de Educação, Universidade Federal do Ceará - UFC, Fortaleza.

Borba, M. C., & Penteado, M. G. (2001). *Informática e Educação Matemática*: Coleção Tendências em Educação Matemática. 2. ed. Belo Horizonte: Autêntica.

Brasil (2016). Ministério da Educação - MEC. *Base Nacional Comum Curricular - BNCC*. Proposta Preliminar – 2ª Versão. Brasília: MEC/SEF.

Brasil (2006). Ministério da Educação - MEC. *Orientações curriculares para o ensino médio*: Ciências da natureza, matemática e suas tecnologias. v. 2. Brasília: Secretaria de Educação Média e Tecnológica - SEMTEC.

Cruz, M. M., & Pontello, L. S. (2008, julho). Utilizando Software Matemático como mediador do Ensino de Gráficos de Funções Quadráticas. *Anais da III Jornada Cearense de Educação Matemática – III JCEM*, 2008, Fortaleza: IFCE, p. 257-281.

D'Ambrosio, U. (1999). Uma análise dos Parâmetros Curriculares em Matemática*. Educação Matemática em Revista.* São Paulo, n. 7, ano 6.

Gil, A. C. (2011). *Métodos e Técnicas de Pesquisa Social*. 6. ed. São Paulo: Atlas.

Hohenwarter, M., & Hohenwarter, J. (2009). *Ajuda GeoGebra*: Manual oficial da versão 3.2. Traduzido para português de Portugal por Antonio Ribeiro. Lisboa. Recuperado de: https://app.geogebra.org/help/docupt\_PT.pdf

Iezzi, G. et al. (2000). *Fundamento de Matemática Elementar*: conjuntos e funções. v. 1, 3. ed. São Paulo: Atual.

Lima, E. L. et al. (2006). *A Matemática do Ensino Médio* - vol. 1. 6. ed. Coleção do Professor de Matemática. Rio de Janeiro: Sociedade Brasileira de Matemática – SBM.

Macêdo, J. A. de, Santos, A. C. L. dos, & Lopes, L. R. P. (2020). Contribuições do uso do software GeoGebra no estudo da derivada. *Research, Society and Development*, Itabira, v. 9, n. 3, p. e156932611, mar. 2020. Recuperado de: https://rsd.unifei.edu.br/index.php/rsd/article/ view/2611/2030

Pais, L. C. (2010). *Educação Escolar e as Tecnologias da Informática.* Belo Horizonte: Autêntica.

Prodanov, C. C., & Freitas, E. C. (2013). *Metodologia do trabalho científico*: métodos e técnicas da pesquisa e do trabalho acadêmico. 2. ed. Novo Hamburgo: Feevale. Recuperado de: http://www.feevale.br/Comum/midias/8807f05a-14d0-4d5b-b1ad-1538f3aef538/Ebook%20 Metodologia%20do%20Trabalho%20 Cientifico.pdf

Sancho, J. M. (2006). De Tecnologias da Informação e Comunicação a Recursos Educativos. In: Sancho, J. M., & Hernandez, F. (Orgs.). *Tecnologias para Transformar a Educação.* (1a ed., Cap. 1, pp. 17-38). Porto alegre: Artmed.

Smole, K. S., & Diniz, M. I. (2013). *Matemática*: Ensino Médio. v. 1. 8. ed. São Paulo: Saraiva.

# **Porcentagem de contribuição de cada autor no manuscrito**

Wendel Melo Andrade – 33,4% Maria José Costa dos Santos – 33,3% Jorge Carvalho Brandão – 33,3%